## **Backup Radar Integration Setup**

You need to provide an API key to connect Backup Radar to MSPbots.

## To set up the MSPbots integration with Backup Radar:

- 1. Get the API key. Log in to the Backup Radar console.
- 2. Click on the menu then go to Configuration > API.
- 3. On the BackupRadar API screen, click Add API key. Copy the key. Note: You only need one key for the integration.

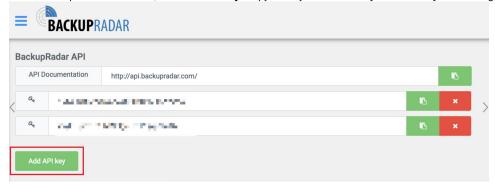

- 4. Log in to the MSPbots app and go to Integrations.
- 5. Search for Backup Radar and click it.
- 6. Enter the API Key from step 3 above.

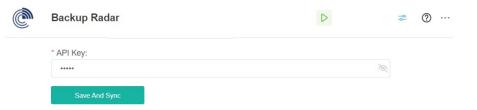

7. Click the Save And Sync button.